# 東海大學資訊工程學系

# 專題報告

# 指導教授:朱延平 教授

# 財報資訊管理系統

## **Financial Reporting Management System**

# 學 生**:S942962** 吳建圻

中華民國九十九年十二月十八日

### 摘要

市面上帳務管理系統林林總總,隨著時代變遷,一種 名為 XBRL(eXtensible Business Reporting Language, 可延伸 商業報導語言)[1],專為財務報表所設計語言的產生,似乎 目前未曾有將帳務管理結合 XBRL 所產生的系統。

本研究即為把與人們生活密不可分的帳務系統結合 XBRL,做出一種新型的財報資訊管理系統,讓系統所顯現 出的報表可以透過轉換,匯出 XBRL 報表,方便管理即掌握 財務狀況。

因為此系統重點為個人財務的掌握,於是將以資產負 債表與損益表二張小型財務系比較會用到的報表來做此次 的範例,將使用者每日所記錄之帳目,經計算之後以表格 方式呈現出上述二種報表,亦可以轉換成XBRL報表格式來 下載儲存,以供日後做為理財之參考。

關鍵詞:XBRL, 帳務管理系統, 可延伸商業報導語言

2

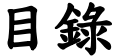

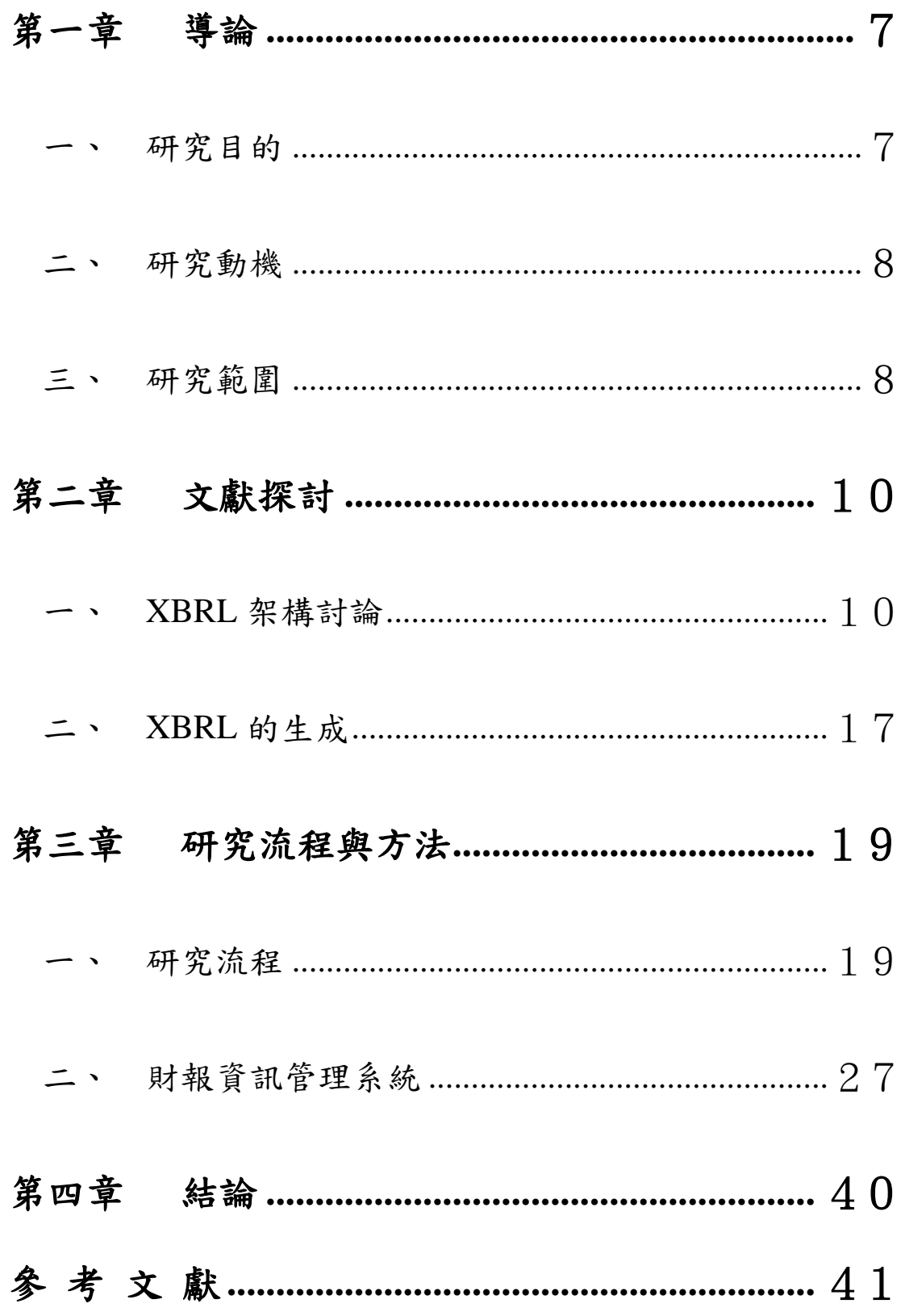

# 圖目錄

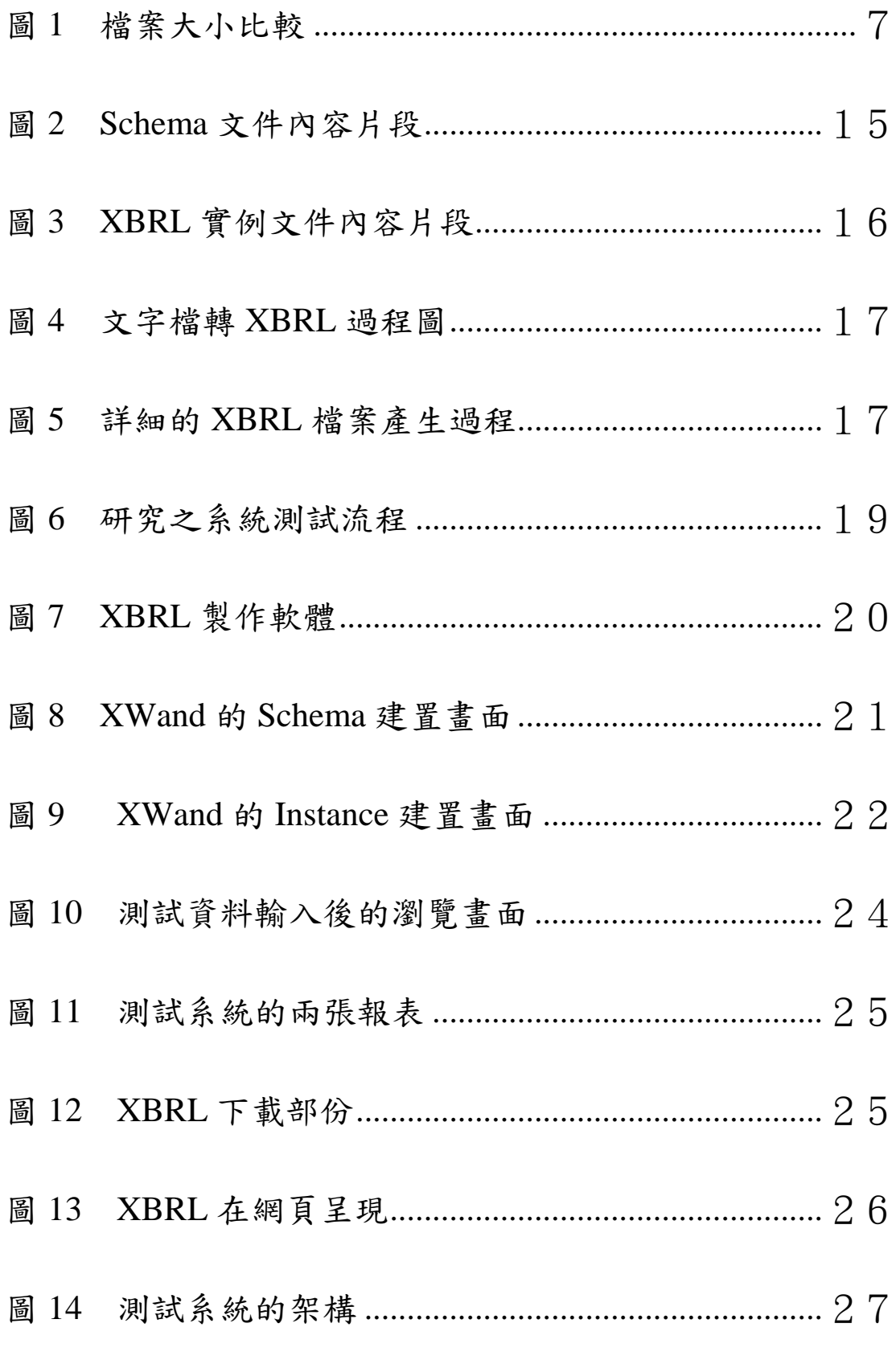

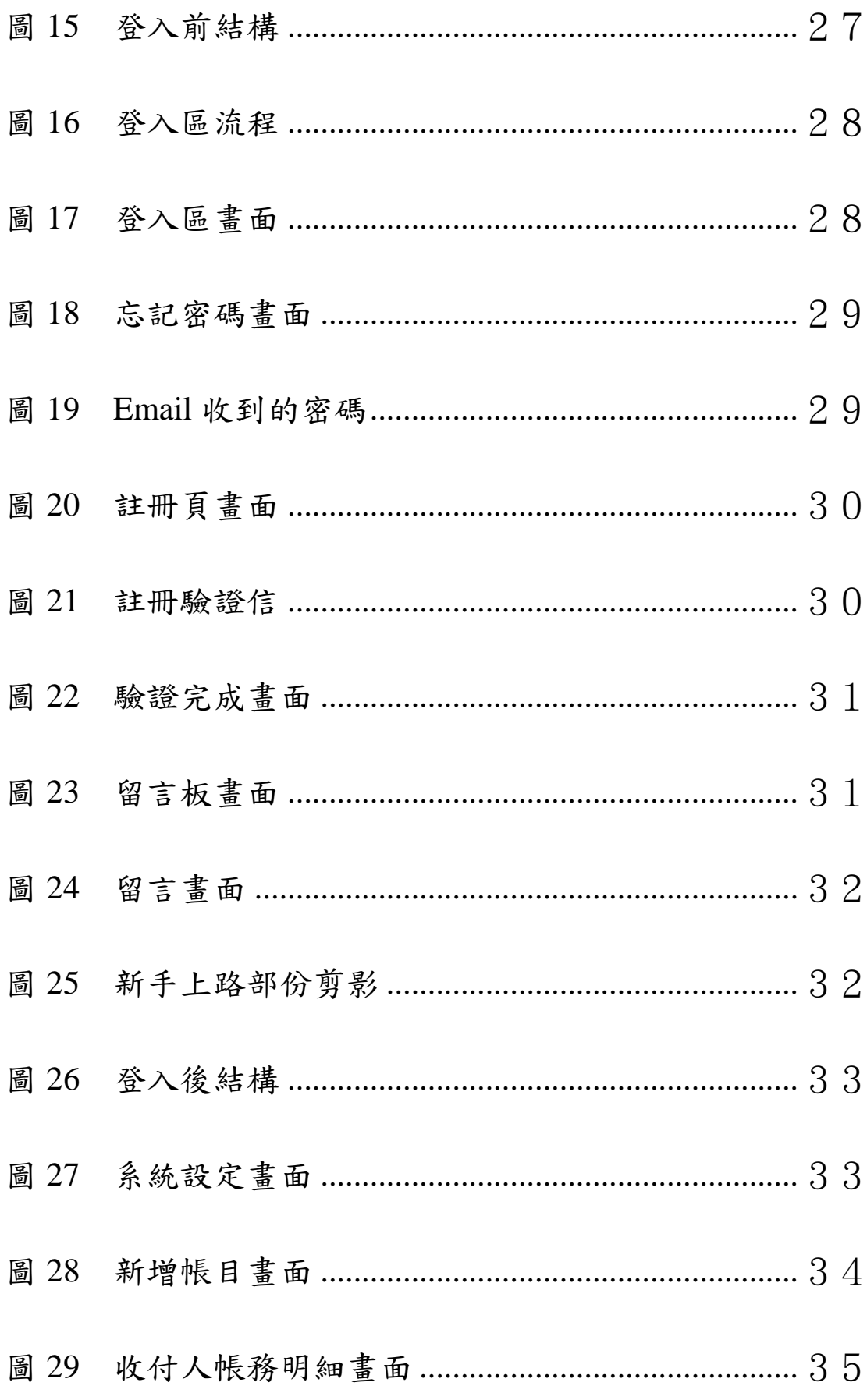

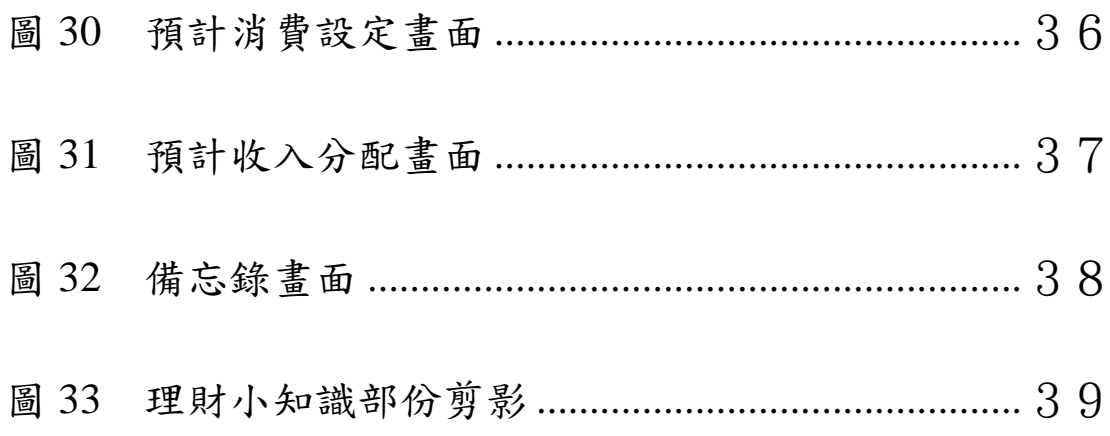

### 第一章 導 論

#### 一、 研究目的

將理財系統與 XBRL 做結合,融入財報觀點,實現理財 系統功能之擴充,透過專業軟產生 Schema,在實驗系統上做 XBRL 檔案的產出。

使用 XBRL 的好處 :

-數據容量小,攜帶更方便

-不需安裝特定工具觀看,只要有 Browser

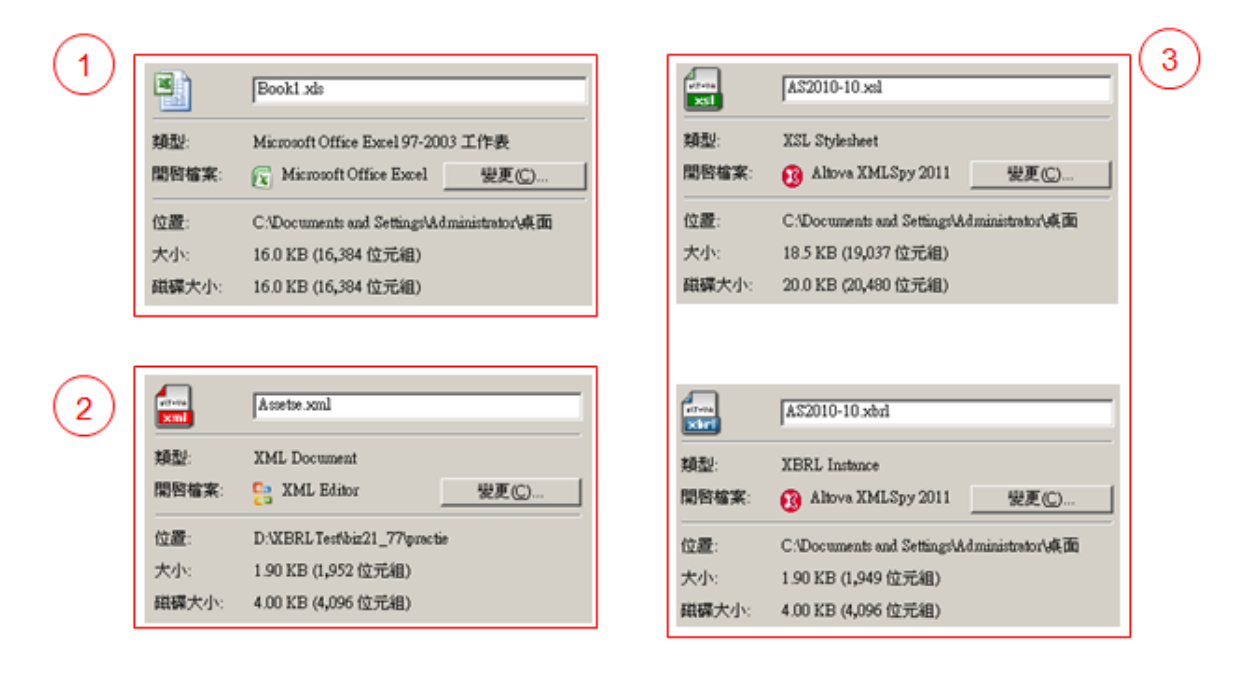

圖 1 檔案大小比較

1:一般報表用 Excel 檔,空檔案就己經 16K 的空間 2:xml 型態檔案,只需要 1.9K 的空間,容量小 3:xbrl 型態檔案,多加了 xsl 格式化檔案,容量稍增

#### 二、 研究動機

随著時代的變遷,人們對於理財也愈重視,畢竟以目前 的社會現象而言,物價上漲,薪水縮減,稍有疏忽,可能手 邊能運用的資金就消失不見了,當然理財就變得與生活密不 可分了。

說到理財,網路上的理財程式琳琅滿目,瀏覽了數個理 財系統之後,剛好想到之前有個朋友對我說過,他所想要的 理財系統,可能還要加上某些功能會比較好一點,又加上指 導教授曾經要我研究一下 XBRL,於是便產生了此次的研究 與作品。

#### 三、 研究範圍

XBRL 為會計領域上近年才熱絡之語言,其實早在十年 前己產生了,由於使用的初期建設麻煩,使用並不廣泛,至 今的架構建置已比較完整,才開始有國際性之發展,在財務

報表上,由於企業可自行決定其網路揭露呈現的格式或方 式,因此財務資訊可能以 DOC、PDF、HTML 或 TXT 等格 式發佈,增加了資料再利用及分析之因難。

XBRL 的誕生即為解決此一問題,這項新興資訊科技係 以 XML(eXtensible Markup Language, 可延伸標記語言)[2] 技術為基礎, 藉由國際標準之制訂, 建構全球企業資訊供應 鏈,以方便各階段參與者得以更有效率的方式取得、交換與 分析比較企業的各項資訊,可解決日益繁雜之資訊揭露問 題。

XBRL 實際應用像於財務報表、管理報表、總分類帳、 稅務申報、會計文獻之保存、企業報告等,範圍其實很廣, 而此次我的理財系統上之應用,當然就是財務報表類型,經 由日積月累的把帳目輸入至資料庫後,在報表查詢上,就可 以看出某段時間的資金動向,並將它轉出成 XBRL 型態之報 表來存放以備查與參考(這點稍有涉略會計文獻之保存之部 份),以調整個人的資金分配方式。

9

### 第二章 文獻探討

#### 一、 **XBRL** 架構討論

在第一章已略為提起,XBRL 是來自於 XML 的延伸, 所以基本上,其實是一樣的東西,我們可以這樣來想,XML 是一個免費公開的標準,XBRL 提供一個以 XML 為基礎的 網路財務報表環境,XBRL 可視為 XML 運用在特定行業中 的應用模式。

之前亦有提到,XBRL 使用雖方便,但前期的建置有點 瑣碎,XBRL 的架構分三個層次[3]:

- 基礎架構層: XBRL Specification, 規格書。由 XBRL 國際組織制訂,有三種版本及數個模組化增修套件, 分為 XBRL1.0、XBRL2.0 、XBRL2.1。
- 應用架構層:XBRL Taxonomy,分類標準。由各國選 定一種規格書版本後,按照本身的會計準則自行制訂 分類標準。

 實例應用層:XBRL Instance,案例文件。由企業按照 Taxonomy 的規範將財務報表的內容編製成 XBRL 案 例文件。

本系統是採用 XBRL2.1 版規格書,此版亦是目前最普 及使用的版本,其架構是由四份 Schema 文件構成[3]:

•  $xlink-2003-12-31.xsd$ W3C(World Wide Web Consortium)文件, 定義 xlink 的屬性。

 $\bullet$  xl-2003-12-31.xsd 根據 W3C 的 xlink 定義連結庫使用的基本元素。

 $\bullet$  xbrl-linkbase-2003-12-31.xsd 規範連結庫的結構。

 xbrl-instance-2003-12-31.xsd 規範 Taxonomy 及 instance 的結構。

接著來看應用架構和實例架構。

應用架構是用來規範 XBRL 案例文件之編製及檢驗案 例文件是否合乎規格 (valid),為 XBRL 之分類標準[3], 有 以下幾種:

財務報告分類標準(Financial Reporting Taxonomies)

● 美 國 GAAP ( Generally Accepted Accounting Principles), IFRS (International Financial Reporting Standards ) , 中國大陸 CLCID ( California Legislative Coalition for Interior Design) CFCID (China Fund Company Information Disclosure), 台灣 C&I(Cost & Insurance)。

金檢專用分類標準

**•** FFIEC (Federal Financial Institutions Examination Council), COREP(Common Reporting)。

稅務文件分類標準

- 日本 XBRL 2.0 版稅務分類標準。
- 英國 HMRC (Her Majesty's Revenue and Customs) 的 XBRL 2.1 版稅務分類標準。

帳簿分類標準(Journal Taxonomies)

 XBRL GL(Global Ledger) 1.0 & 1.1, XBRL GL Framework。

此次研究所使用的為財務報告分類標準的 GAAP 標 準,再來談一談分類標準的內部文件,它又分為兩個部份[3]:

> Schema 文件:定義企業報告所需之元素及相關型 態,並與本身的 linkbase 文件連結。

–以模組化方式建構的分類標準,通常只在最上層 套件的 schema 文件內有元素定義。

 Linkbase 文件:建構元素之間的關係(表達、計算、 定義)、元素的特定語言標籤、會計科目的準則索 引。

–標籤連結庫(label linkbase):為會計元素加上特定 語言標籤。

– 參考連結庫(reference linkbase):為元素定義提 供會計準則的索引依據。

– 表達連結庫(presentation linkbase):在兩元素間 建立表達上的父子關係(parent-child),以及子元素 在父元素內的表達排序。

– 計算連結庫(calculation linkbase):在兩元素間建 立計算上的父子關係(summation-item),包含「加 入」及「減除」兩種。

– 定義連結庫(definition linkbase):當兩元素間有 表達及計算以外的關係需定義時,可使用此類連 結庫處理。

以本系統而言, linkbase 文件只用到 label linkbase、 calculation linkbase、presentation linkbase 三種,這三個是一 定會出現的基本架構,另外兩種 linkbase 是在較為複雜的架 構上比較有可能會出現的,本系統只是以個人的觀點來做定 義,所以並不需要此兩個 linkbase 文件的幫助。

接著來看 Schema 文件,每一份 XBRL 的分類標準都至 少有一份 XML Schema 文件,此文件以<schema>做為根元 素,並以 xsd 為附檔名,此文件亦是 XBRL 的中心,沒有了

14

#### 這份文件就無法產生 XBRL 的實例檔案,下圖為 xsd 文件之

內容片段。

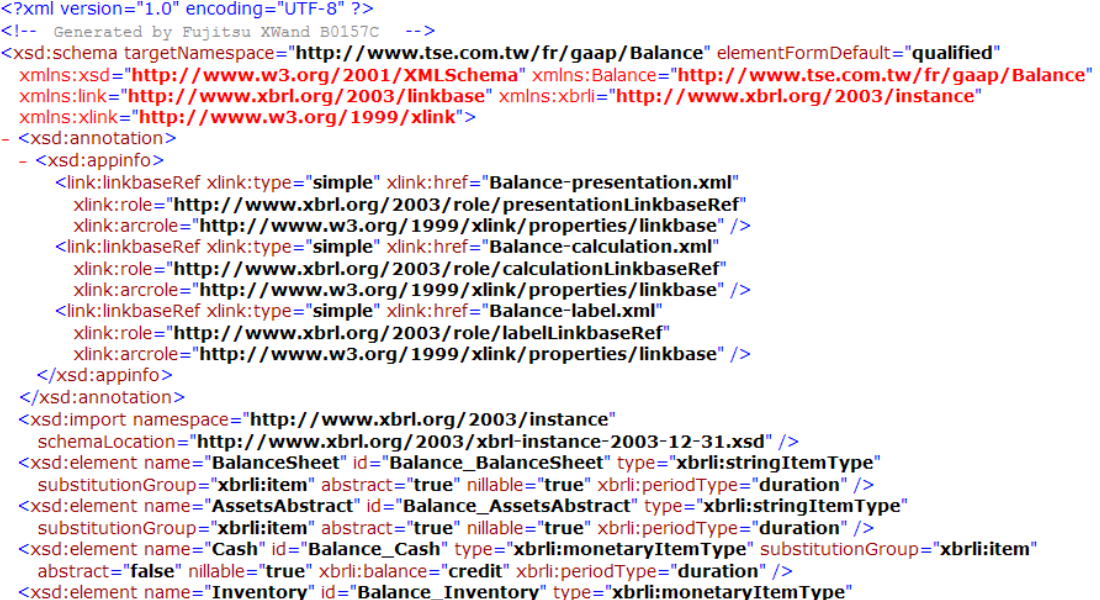

圖 2 Schema 文件內容片段

接著談 linkbase 文件,依圖 2 的<link>標籤來的確是連 結到 label linkbase、calculation linkbase、presentation linkbase 三個檔案。

基本上此三項文件內容格式都跟 Schema 很像,差別是 在於 Schema 標籤開頭是<xsd>,而 linkbase 文件的開頭為 <link>。

最後談實例(instance),所謂的實例也就是我們最終 所要的結果,即是 XBRL 的檔案,便是此次研究之系統所產 生出的文件。

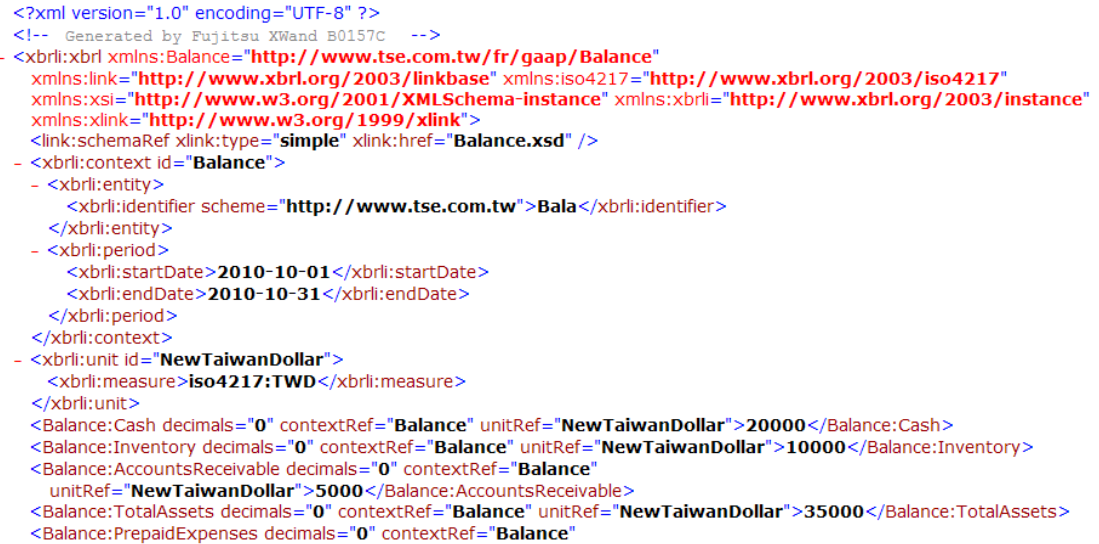

圖 3 XBRL 實例文件內容片段

XBRL 的標籤開頭為<xbrl>,整體內文也較為簡潔,除 了基礎的定義外,沒有其他的<link>標籤,所以整組基本的 XBRL 會 有 xsd 、 label linkbase 、 calculation linkbase 、 presentation linkbase、以及產生出來的 instance 共 5 個檔案, 但是使用者只要擁有 instance 即可,沒有其它 4 個檔案依然 是可以開啓這張報表的。

#### 二、 **XBRL** 的生成

圖 4 與圖 5 為一般文字文件轉成 XBRL 的過程。

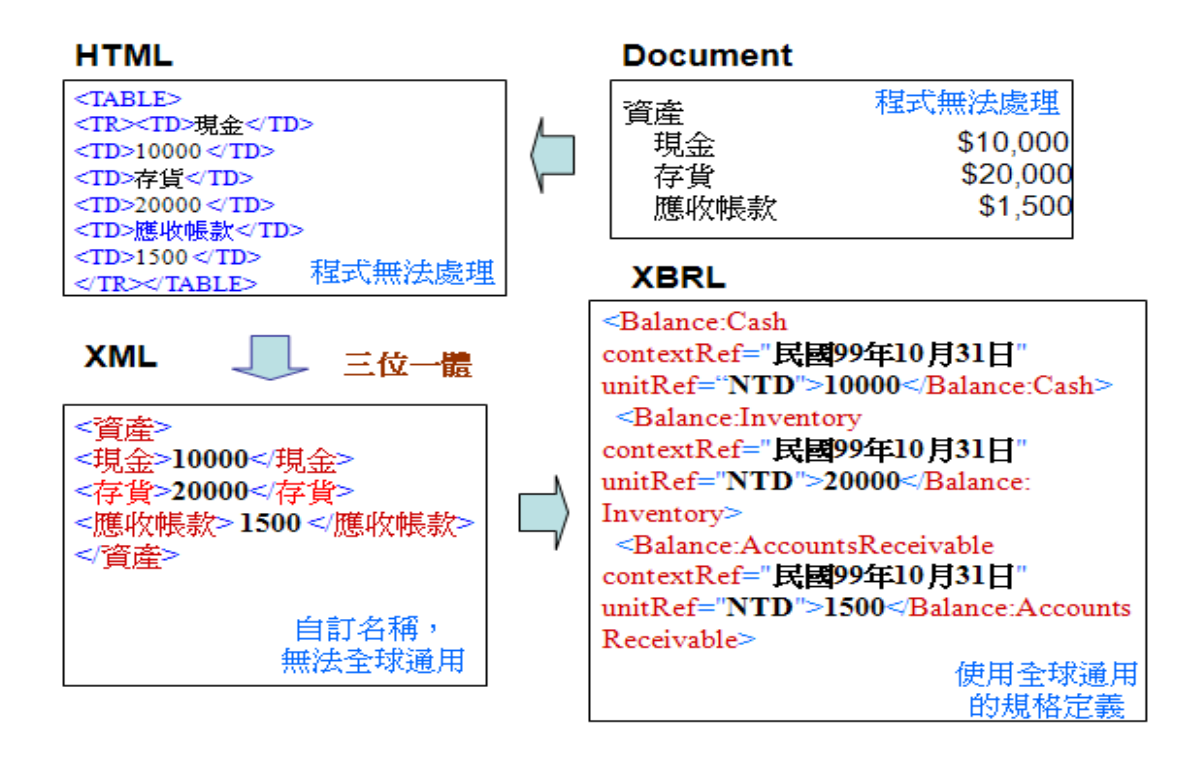

圖 4 文字檔轉 XBRL 過程圖

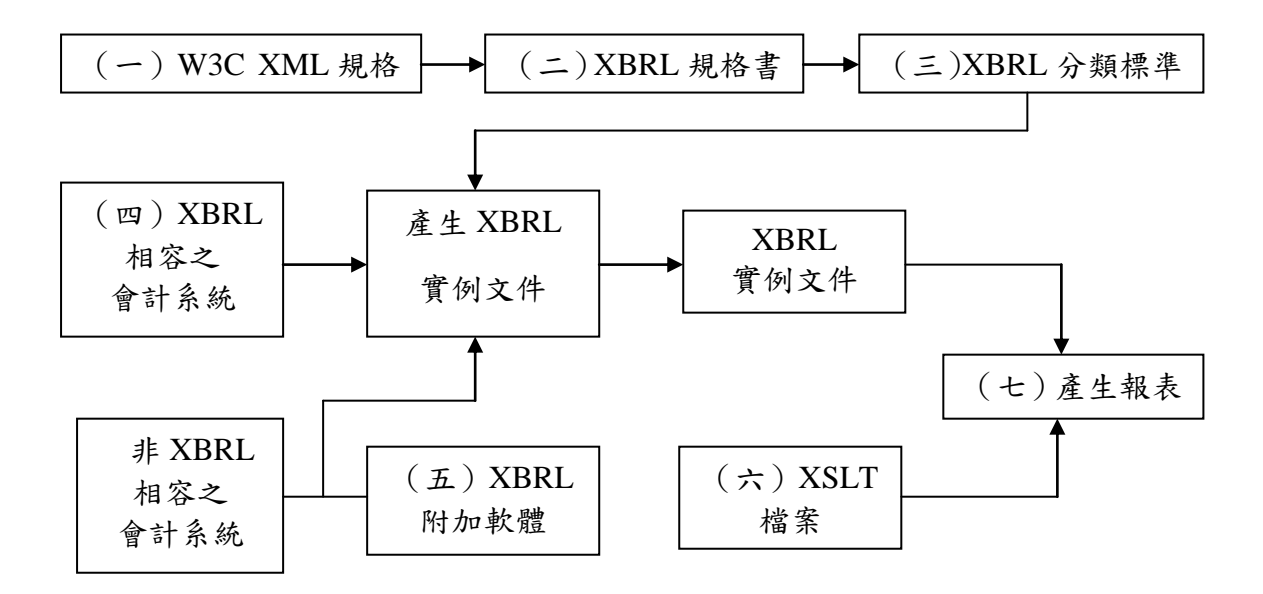

圖 5 詳細的 XBRL 檔案產生過程

17

由圖 4 來看,可見 XML 與 XBRL 不同之處, XML 是 由<流動資產>這個主標籤裡頭包了三個子標籤,但 XBRL 則 把每個子標籤都當成獨立作業處理,就因為規定嚴謹的關 係,重複的字串就出現很多(幾個 element 就出現幾次), 這成了建置時期首要的麻煩之處!

從圖 5 即可看出,XBRL 是如何從無到有,其中(一) 至(三)便是架構討論時所談的內容,(四)與(五)的情 況是二選一,指處在有支援 XBRL 的軟體或是非支援 XBRL 軟體的環境,若為後者,則需要一個 XBRL 附加軟體來做媒 介,以便利轉換成 XBRL 檔案。

這邊要提一下, (六)這個情況, 一般轉成 XBRL 時, 如果不提供 XSLT 檔案,轉出的則為.xml 檔,而內容就像圖 3,只能看見像程式碼般的文字而已,使用者不易理解其內 容,然而,如果我們多提供了 XSLT 檔 (xsl 檔案),則可以 轉出 xbrl 檔案,差別在於,報表可以做格式化處理,讓使用 者容易理解內容,但唯一缺點是 xbrl 與 xsl 是相依性的存在, 缺一不可,否則便無法開啓,而在此次研究之系統裡,所使 用的是後面的方法。

18

### 第三章 研究流程與方法

研究流程

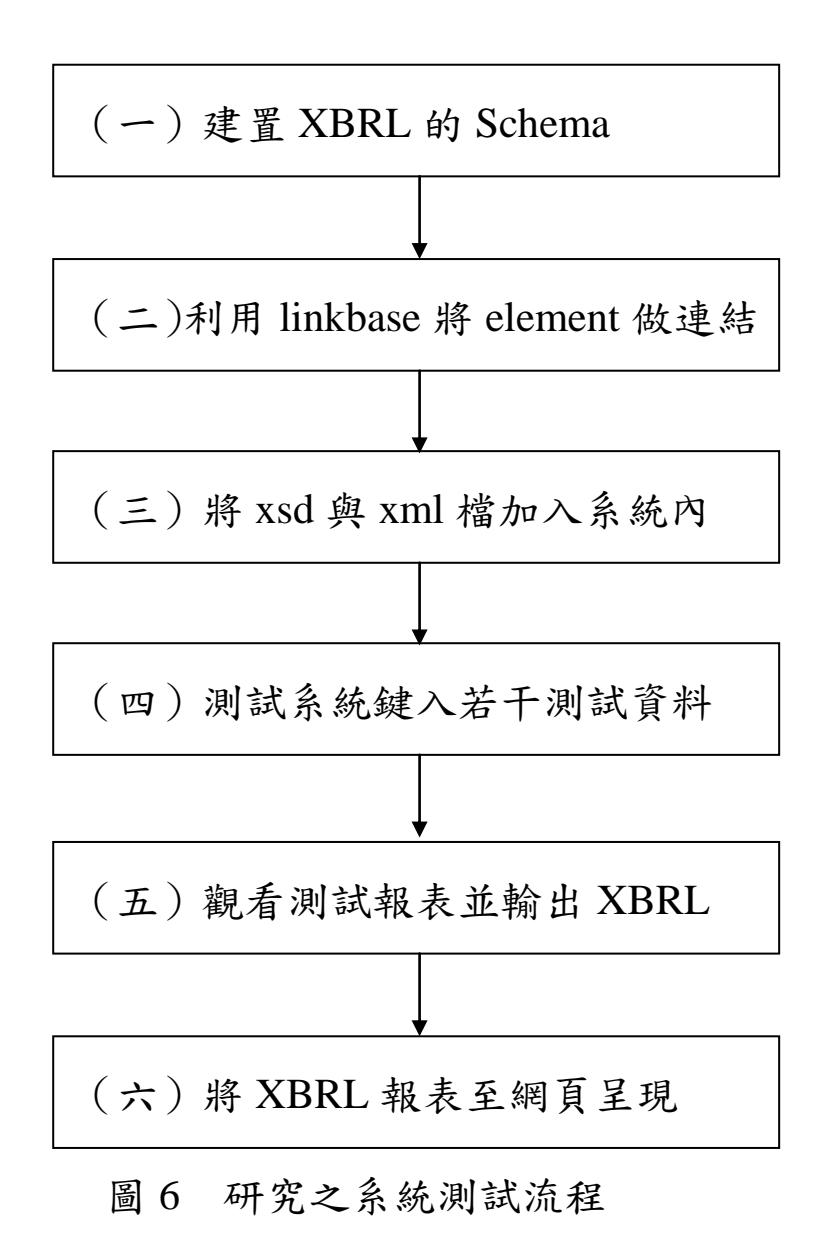

本系統開發平台是使用 Visual Studio 2008,使用的語言 為 C#,所製作的網站為 ASP.NET 型式。

(一) 建置 XBRL 的 Schema

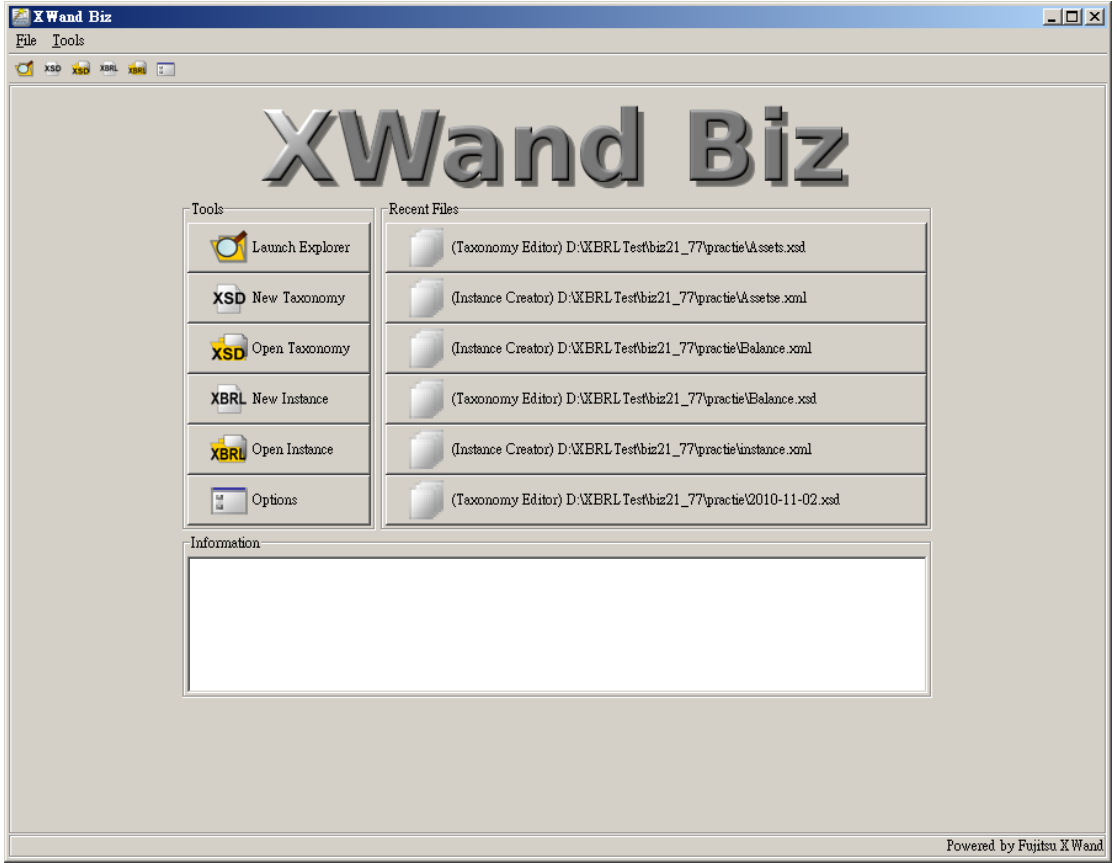

採用富士通所發行的專業軟體 XWand 來製作[4]

圖 7 XBRL 製作軟體

此軟體可以建置 Schame,設定 linkbase,並且依設定來 產生出 XBRL 的 Inxtance。

#### (二) 利用 linkbase 將 element 做連結

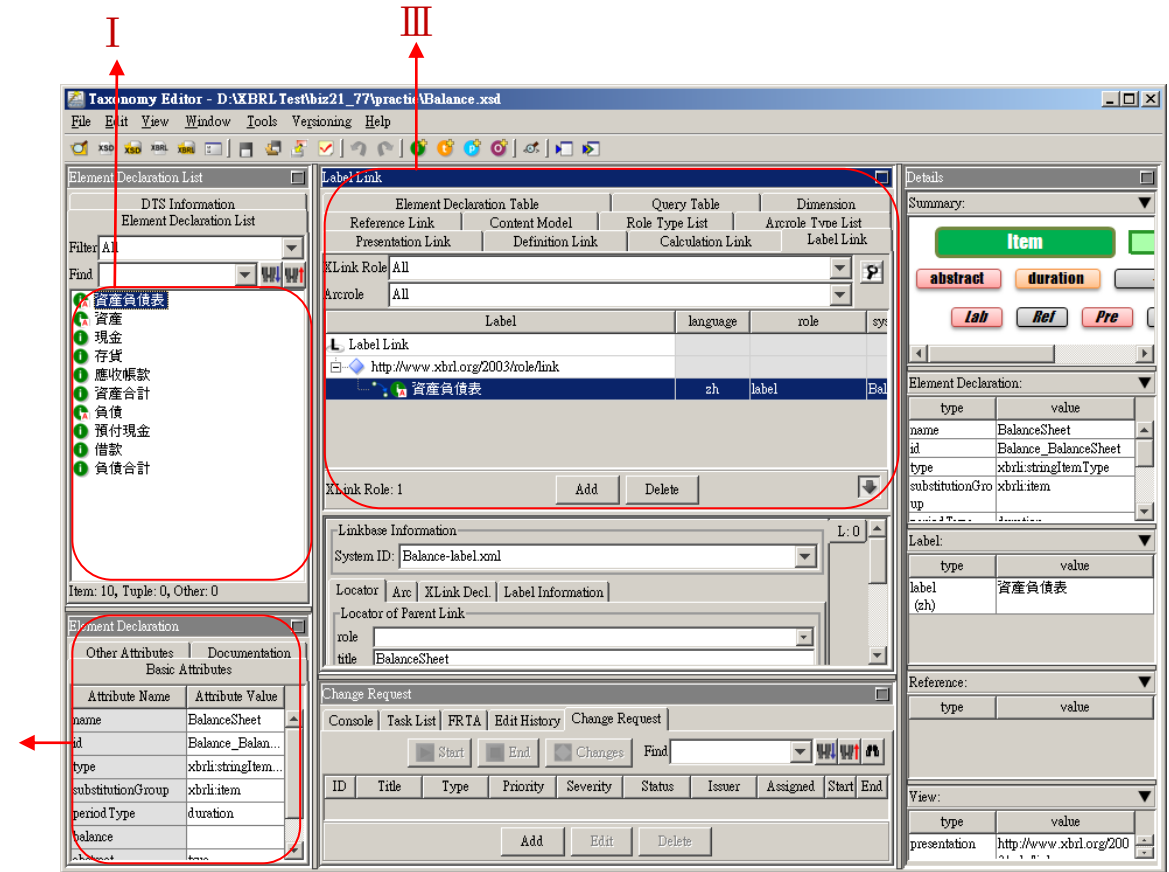

圖 8 XWand 的 Schema 建置畫面

重點部份有以下三個部份

 $\overline{\rm II}$ 

:.Schema 所有的 element 在此處新增

 $\text{II}$ .Schema 的屬性設定,ex.名稱,型態..等基本屬性

III. label linkbase、calculation linkbase、presentation linkbase 三個基本 linkbase 即是在此處設定,在 element 剛產生時是 id 的名稱,如果想取中文名,便是在此處做 label linkbase 名 稱設定。

這邊介紹一下,軟體是如何產生 XBRL 的 Instance

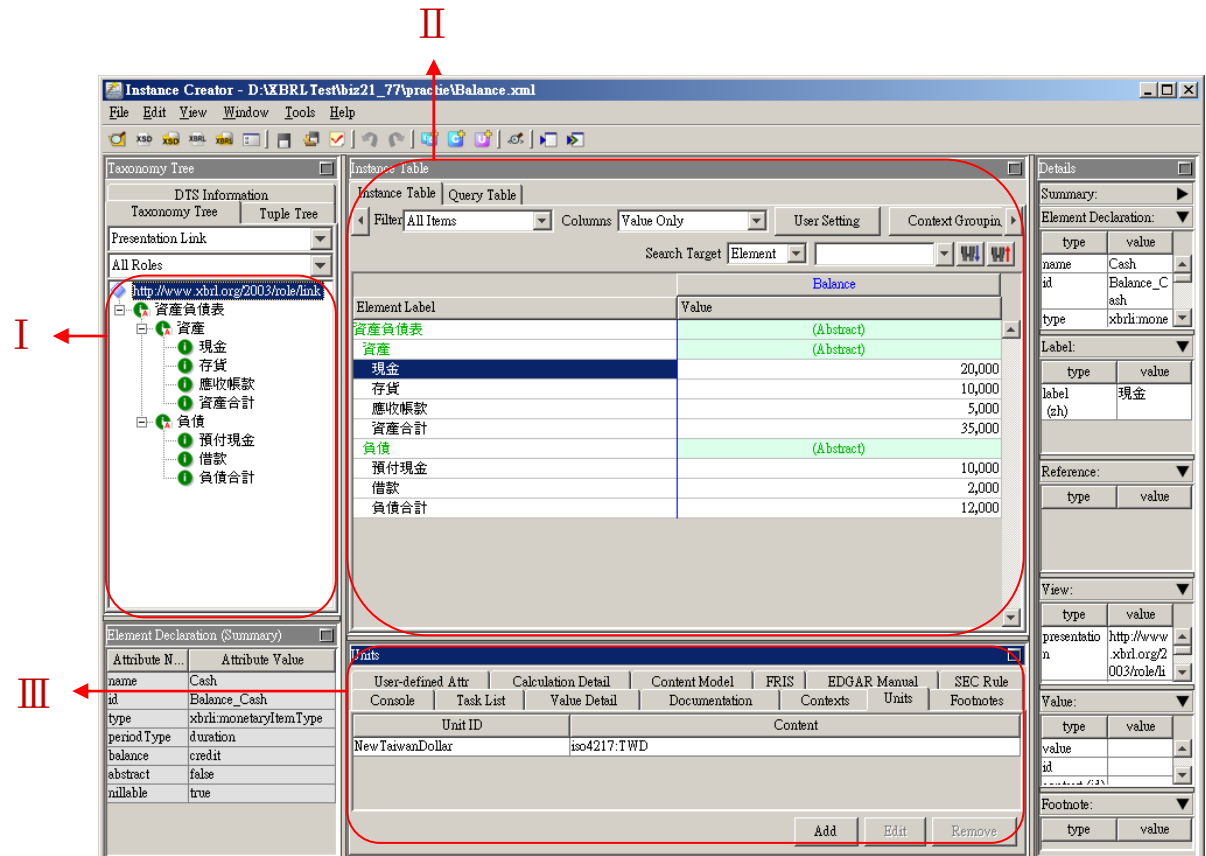

圖 9 XWand 的 Instance 建置畫面

I .Instance 的所有 element,上面可變更顯示方式,圖 9 的畫 面是以 presentation(element 關係)方式呈現。

 $\mathcal I$  .element 可以在此處給值。

<.此處較重點的是 Context 與 Units 二個 Tab,Context 是設 定這張 XBRL 的主文關係,像是此報表的日期段、識別代稱.. 等等,Units 則是設定此報表所的使用貨幣格式,此系統使用 的是 TWD(新台幣)。

(三) 將 xsd 與 xml 檔加入系統內

經過(一)、(二)之後,會產生 xsd、label linkbase.xml、 calculation linkbase.xml、presentation linkbase.xml 共 4 個檔, Instance 因為是要在測詴系統實作產生,所以並沒有在專業 軟體產生,我們只是利用專業軟體來製作研究系統裡所使用 的 Schema 元素而已,然後在系統辨認這些元素來製作出 xbrl 檔,產生出 Schema 後將上述 4 個檔案加入到系統的資料夾 裡。

(四) 測詴系統鍵入若干測詴資料

接著,為了要實現報表有內容可以輸出,於是輸入若干 筆測試資料到系統裡。

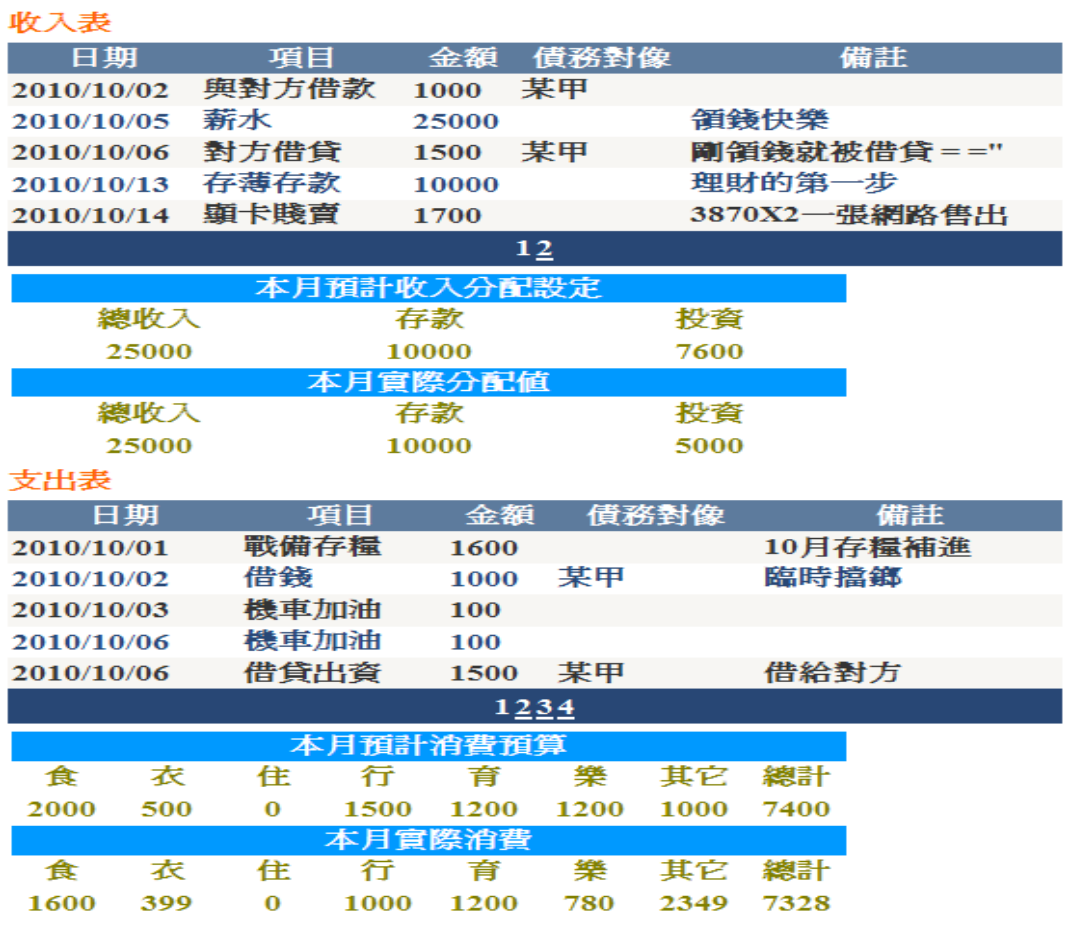

圖 10 測詴資料輸入後的瀏覽畫面

(五) 觀看測詴報表並輸出 XBRL

測詴系統的報表有兩張,資產負債表與損益表。

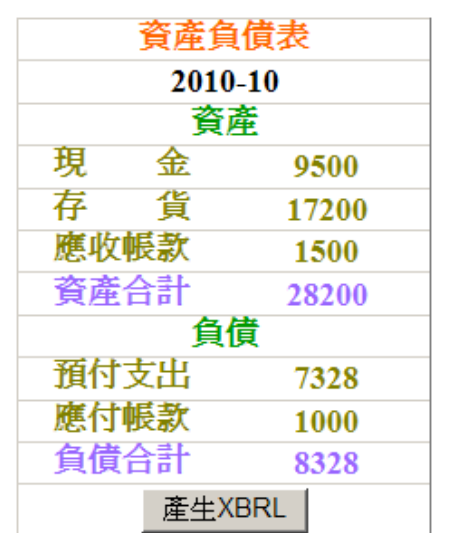

| 損益表     |       |  |
|---------|-------|--|
| 2010-10 |       |  |
| 收入      |       |  |
| 總收入     | 25000 |  |
| 支出      |       |  |
| 食       | 1600  |  |
| 衣       | 399   |  |
| 住       | 0     |  |
| 行       | 1000  |  |
| 育       | 1200  |  |
| 孌       | 780   |  |
| 其它      | 2349  |  |
| 總支出     | 7328  |  |
| 淨損益     | 17672 |  |
| 産牛XBRL  |       |  |
|         |       |  |

圖 11 測詴系統的兩張報表

以圖 11 來解釋,資產負債表是指 2010 年 10 月份的所 有類型的財產與負債,而損益表單是指 2010 年 10 月份的現 金部份做表示,其他類型不包括,簡言之,資產負債可稱為 財產總表,而損益表可稱為消費表,接著可按下[產生 XBRL] 鈕來轉出 XBRL 報表。

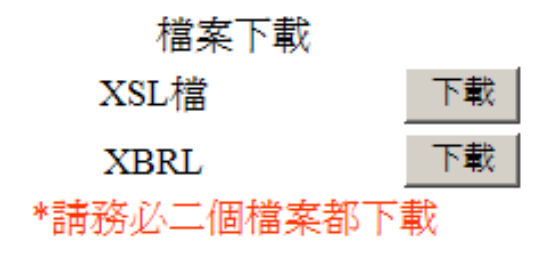

圖 12 XBRL 下載部份

當按下按鈕後,便會開新網頁並顯示出如圖 12 的畫 面,之前已提過本系統是轉 xbrl 檔,所以會多個 xsl 檔案, 兩個檔都必需下載才能觀看報表。

(六) 將 XBRL 報表至網頁呈現

|      | 2010-10 |
|------|---------|
| 損益表  |         |
| 收入   |         |
| 總收入  | 25,000  |
| 支出   |         |
| 食支出  | 1,600   |
| 衣支出  | 399     |
| 住支出  | 0       |
| 行支出  | 1,000   |
| 育支出  | 1,200   |
| 樂支出  | 780     |
| 其它支出 | 2,349   |
| 總支出  | 7,328   |
| 淨損益  | 17,672  |

損益表

#### 圖 13 XBRL 在網頁呈現

如圖 13 就是把 xbrl 檔用網頁開啓時所呈現的畫面,這 邊以損益表做代表,多加 xsl 做格式化處理便能以如上之畫 面展示出報結果。

### 二、 財報資訊管理系統

上個小節即是此次研究的重點,這節來介紹此次實驗用 的系統,我把它分為登入前與登入後兩個結構來敍述。

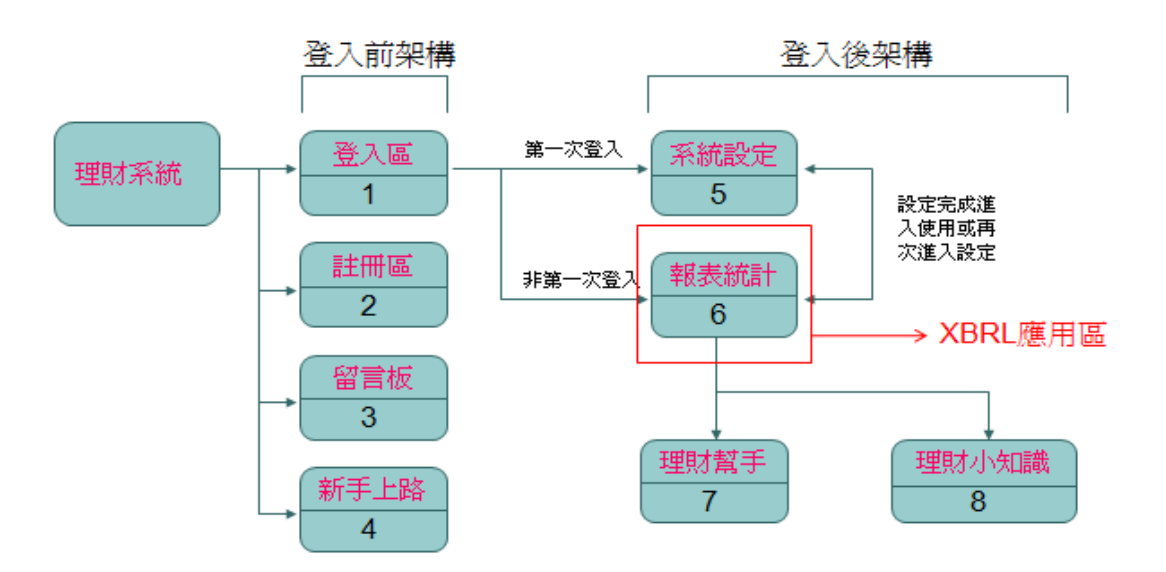

圖 14 測詴系統的架構

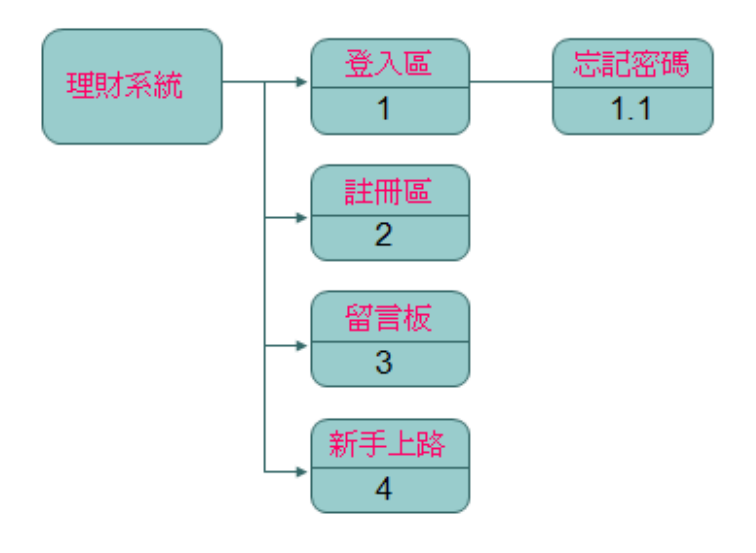

圖 15 登入前結構

(1)登入區

亦是首頁,由此處登入,如忘記登入密碼,可點擊功能 鍵查詢,登入後,即可使用報表統計、理財幫手、理財小知 識、系統設定、以及登出等功能。

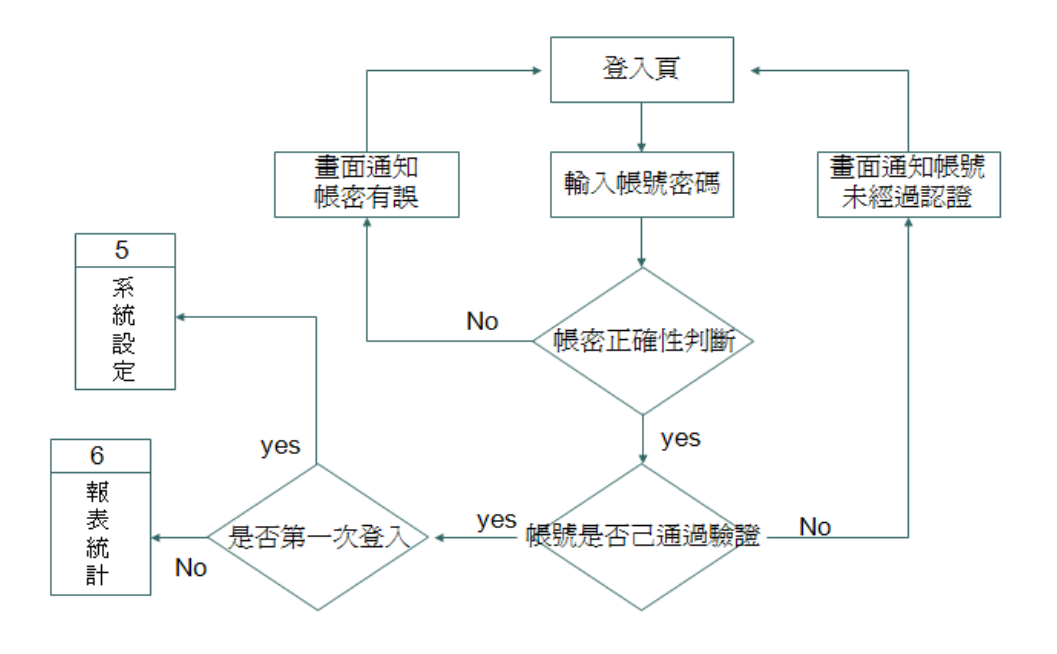

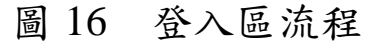

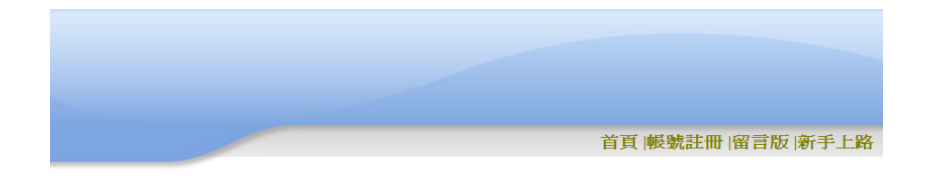

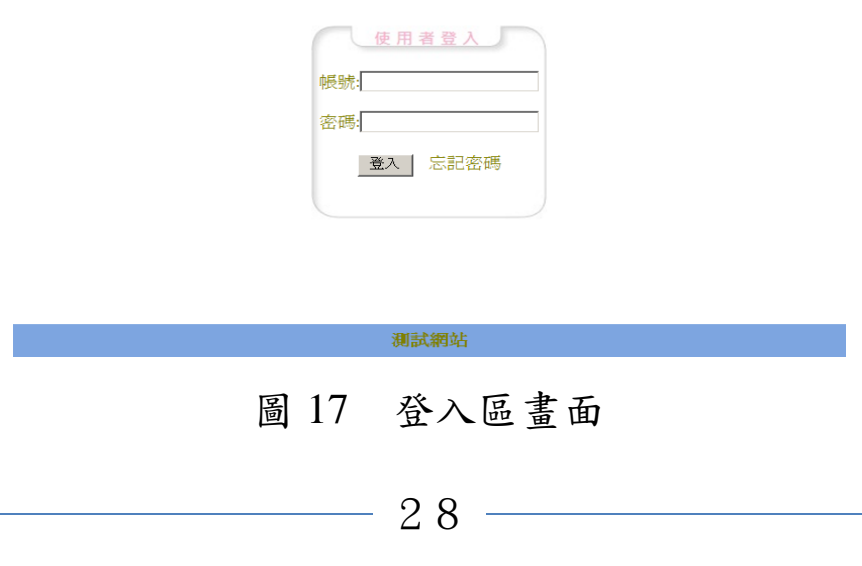

(1.1)忘記密碼

由此處輸入資料送出後,系統會寄出查詢密碼回覆信 件,即可至 Email 查看忘記的密碼 。

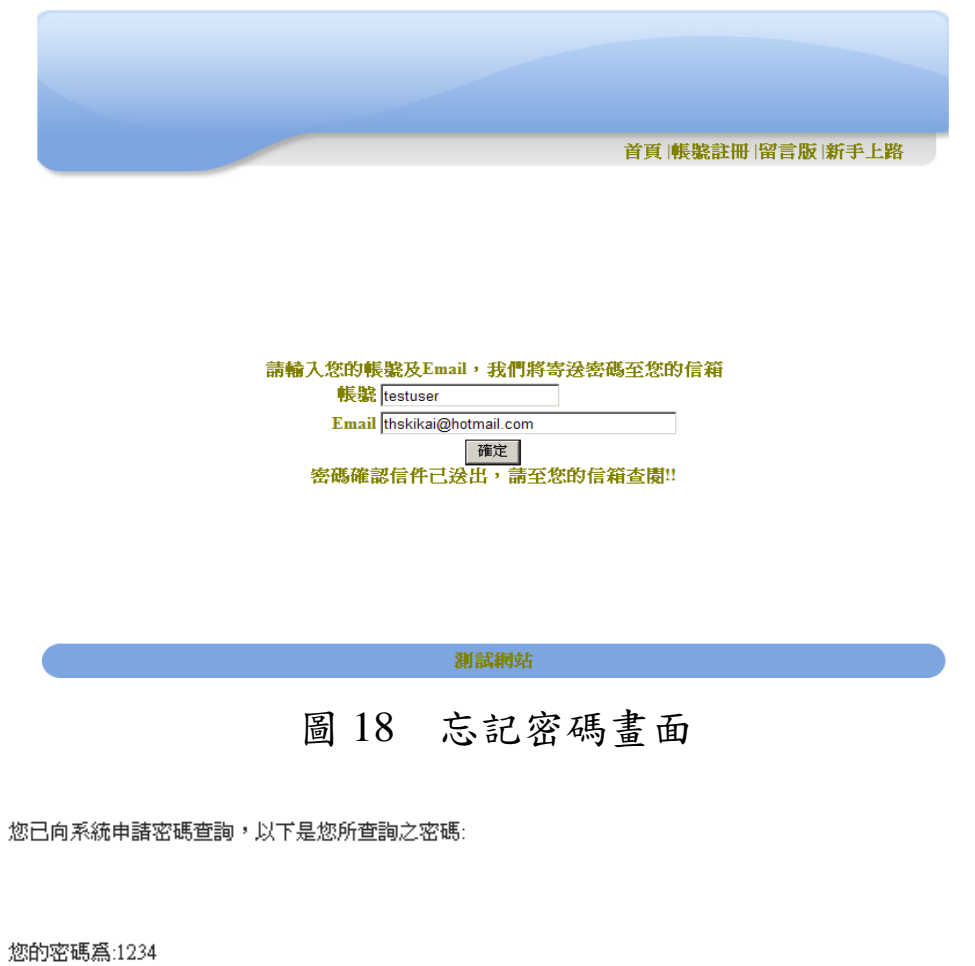

圖 19 Email 收到的密碼

(2)註冊區

註冊系統帳號,註冊後,系統會寄送註冊確認信件給使 用者,只要至信箱點收並登記註冊確認即可正常登入使用。

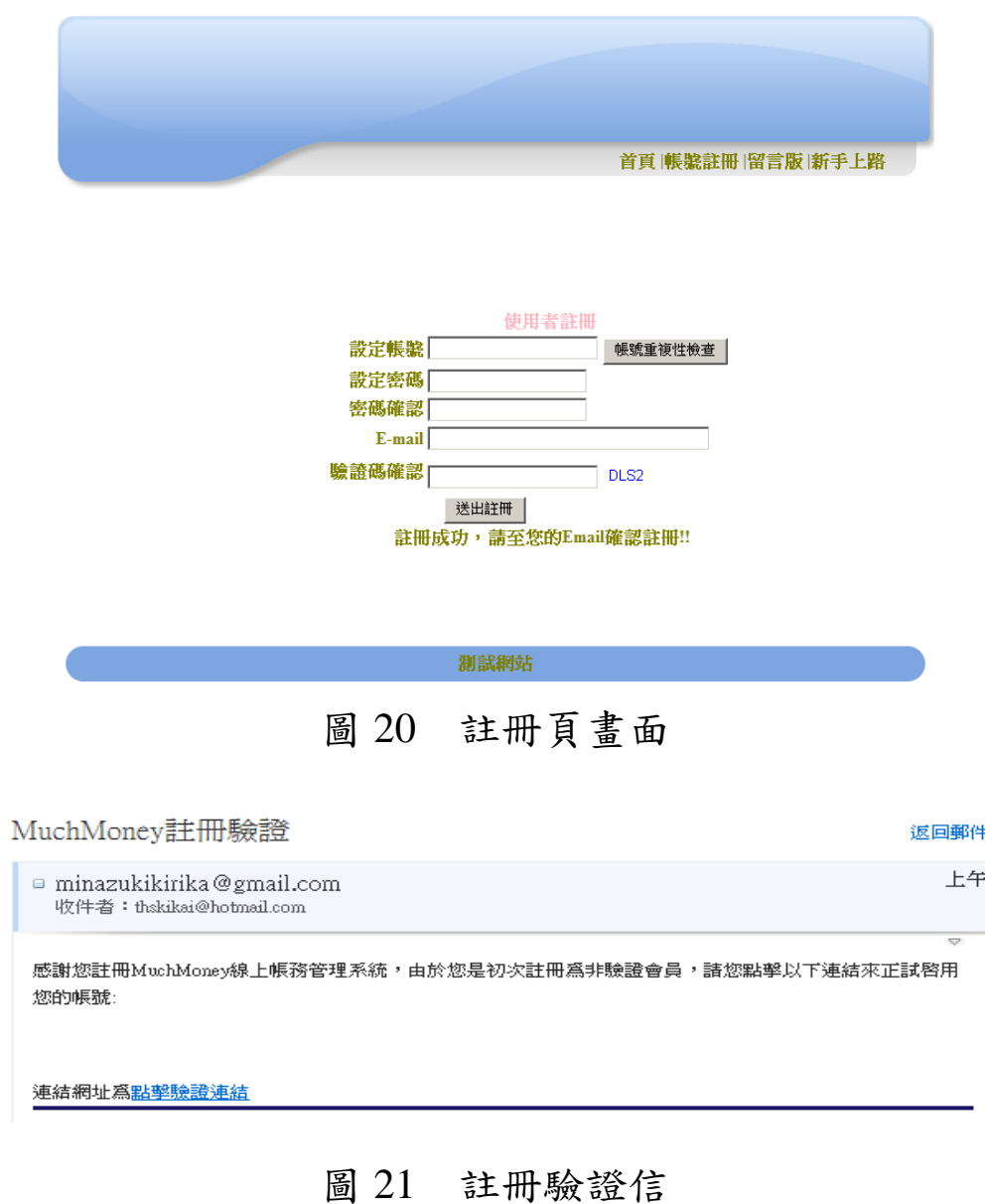

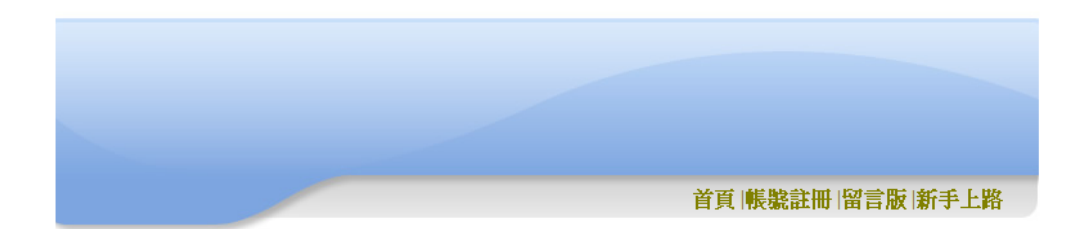

#### 感謝您註冊MuchMoney財務管理系統,您的帳號驗證已完成! 5 秒後會連結至首頁,或按這裡手動跳頁!

#### 圖 22 驗證完成畫面

(3)留言板

供給使用者留言用,做為資訊交流,點擊[我要留這]即 可跳至留言畫面。

首頁 帳號註冊 留言版 |新手上路 留言者: 留言測試 主題: 留言測試 日期: 2010/7/14 留言測試! 今 (14) 日台灣中南部及北部地區午後亦有短暫當 陣 田日: 85,84%、不了,日日: 57,58%、東南部地震西方医疗局限,<br>1998年大国の大学院会の機業・東南部地區亦有短暫陣雨,其他地區及澎湖、金門、馬祖宮多雲到晴;明(15)日受 南方雲系影<br>響,台灣東南部、東部及南部地區有短暫陣雨,中 部以北地區午後 有短暫雷陣雨,其他地區及澎湖、金門、馬祖 為多雲到晴的天氣。 留言者: Why 主題: 留言 日期: 2010/11/27 路遇留筆!! 留言者: 灌水之王 主題: 喜歡來灌水 日期: 2010/11/27 人體百分之七十是水,多灌水有益身心健康! 目前在1頁 1 共1頁 我要留言 測試網站 圖 23 留言板畫面

31

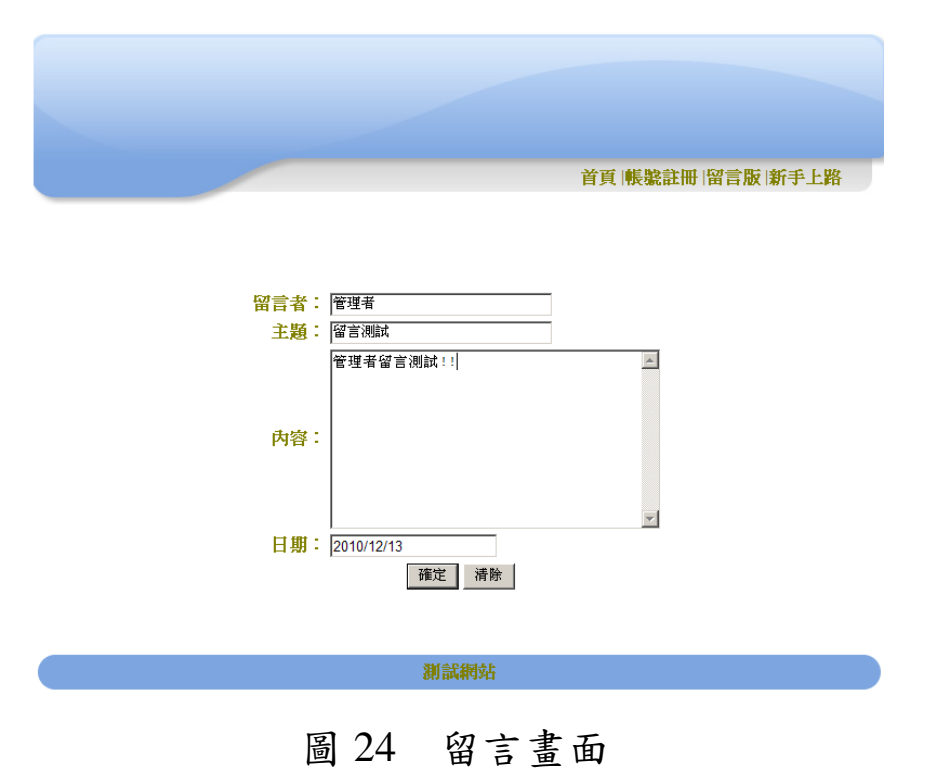

- 
- (4)新手上路

指導使用者註冊的流程,採用圖文教學,輕鬆使用。

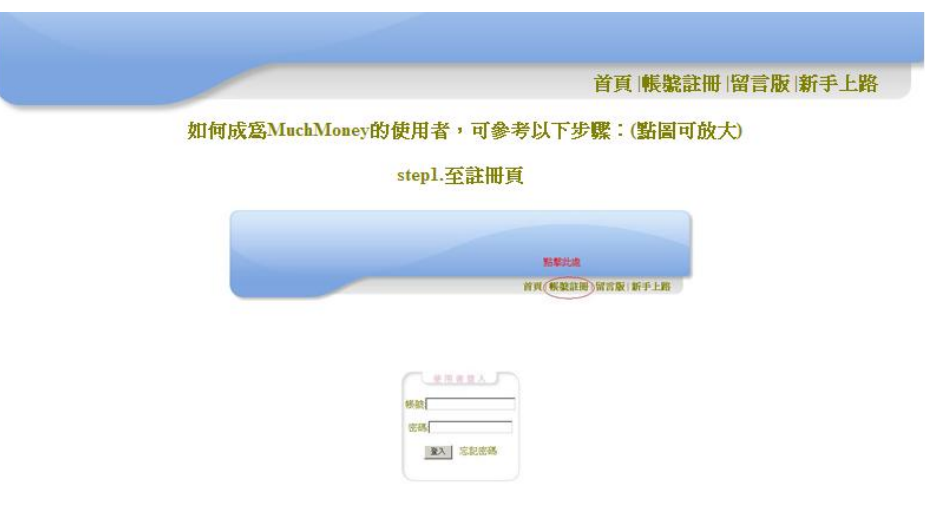

圖 25 新手上路部份剪影

#### 接著為登入後結構:

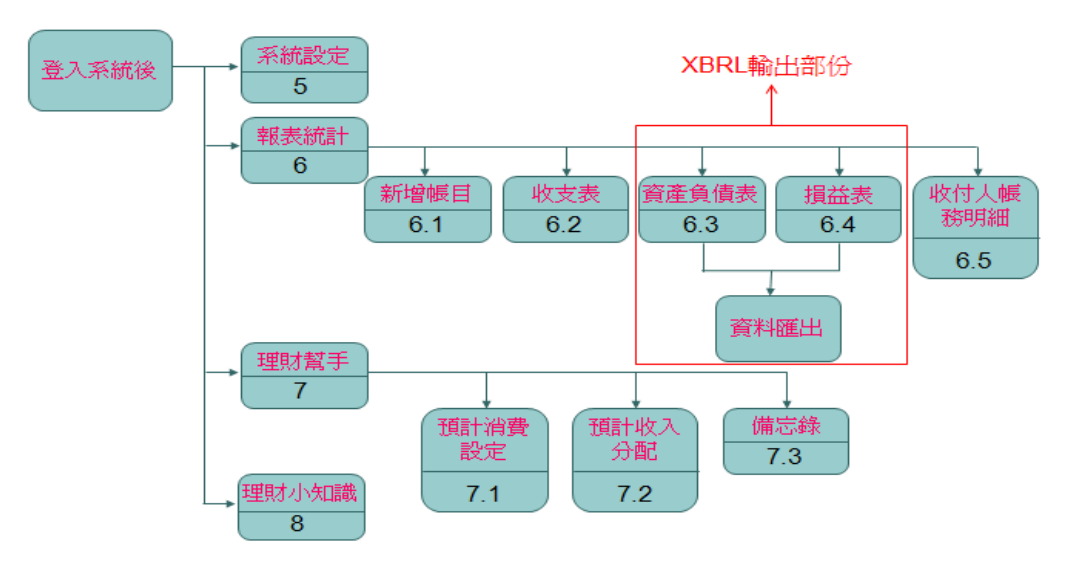

圖 26 登入後結構

(5)系統設定

供使用者變更報表統計與理財幫手裡頭所想要使用的 功能,設定完成儲存後,再次進入該查詢頁面,所使用的功 能即會變更成使用者設定之狀態。

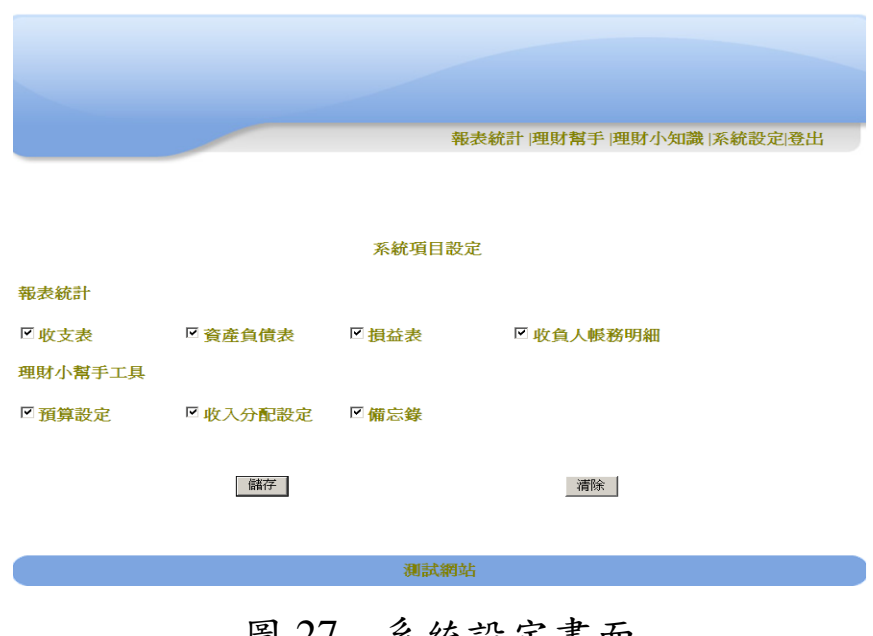

圖 27 系統設定畫面

(6)報表統計

本系統的重點,包含新增帳目、收支表、資產負債表、 捐益表、收付人帳務明細,共五種功能,除了新增帳目外, 其他的都是查詢用,XBRL 之應用即是在此處的資產負債表 與損益表二個區塊上。

(6.1)新增帳目

此區可讓使用者做記帳的動作。

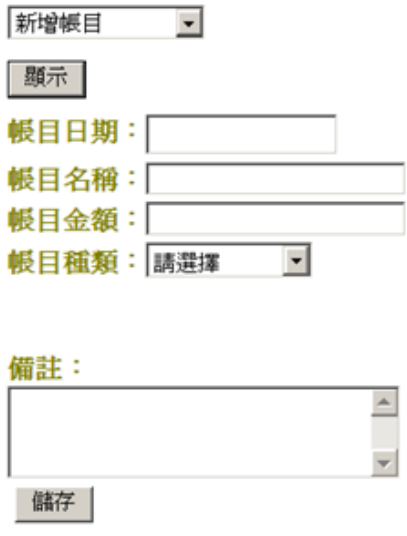

圖 28 新增帳目畫面

(6.2)收支表

帳目新增之後,可在此區查詢所登記的帳目,分為收入 表與支出表二個表格顯示,畫面就如圖 10(第 24 頁)呈現。

(6.3)資產負債表、(6.4)損益表

此次研究之重點,當輸入帳目後,即可在此二區觀看報 表,這時還只是一般網頁型熊的表格而已,如圖 11 (第 25 頁),當使用者按下[產生 XBRL]之按鈕時,即會出現另一 畫面如圖 12 (第 25 頁),此時系統己經把網頁格式的表格 轉出成 XBRL 檔案了,使用者即可於此畫面下載 XBRL 檔案 備存,而 XBRL 檔案可用瀏覽器開啟觀看,要注意 xsl 檔與 xbrl 皆在存即可,觀看畫面如圖 13(第 26 頁)。

(6.5)收付人帳務明細

此區可查詢當事者與某個對象的財務來往狀況,分為應 收帳款與應付帳款二個表格來顯示。

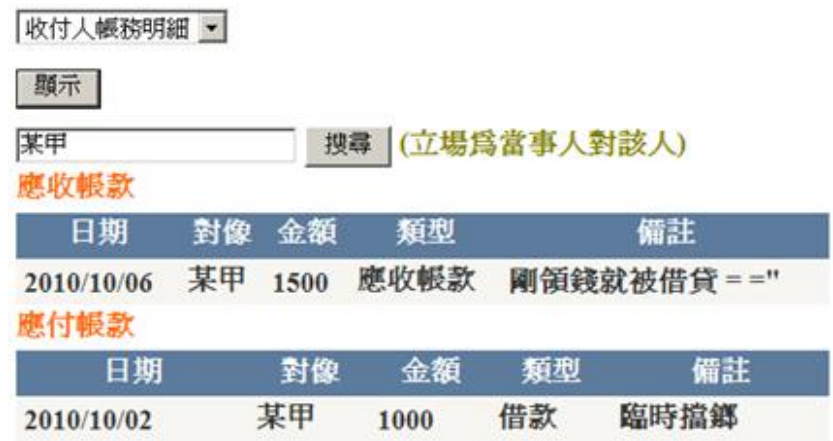

圖 29 收付人帳務明細畫面

(7)理財幫手

本系統附屬功能,包含預計消費設定、預計收入分配、 備忘錄,共三種功能,理財小工具。

(7.1)預計消費設定

此區可供使用者設定消費預算,分為食、衣、住、行、 育、樂、其它,七種預算。

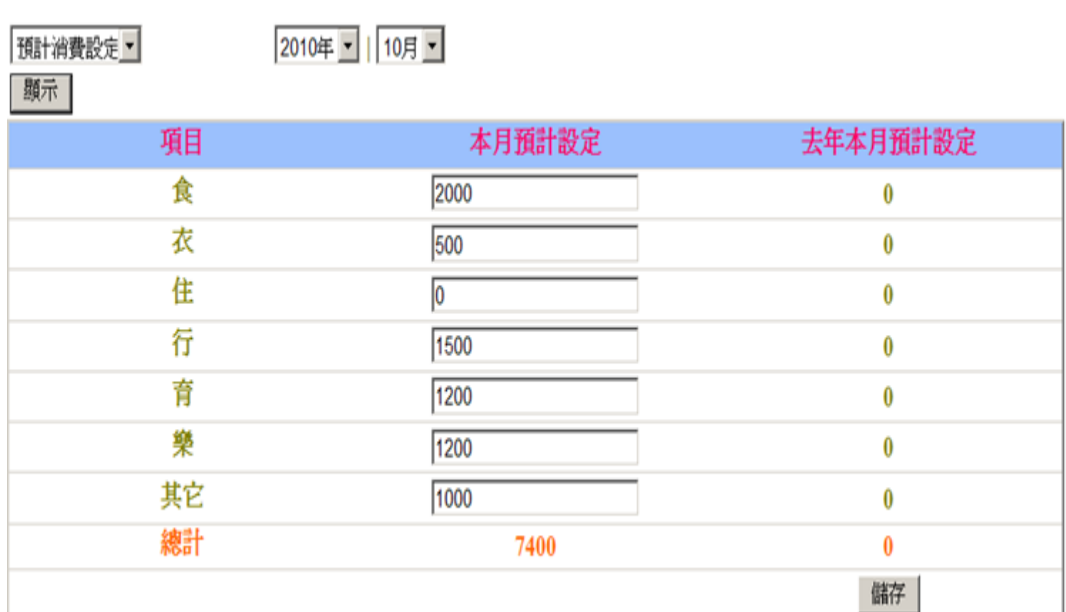

圖 30 預計消費設定畫面

(7.2)預計收入分配

此區供使用者設定收入的運用分配,分為存款、支出、 投資,三種分配。

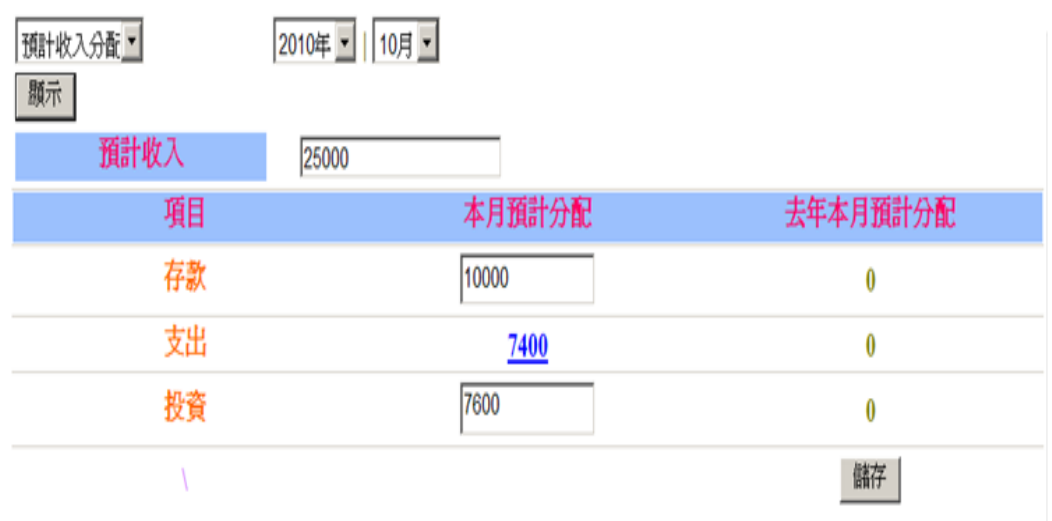

### 圖 31 預計收入分配畫面

÷,

(7.3)備忘錄

如標題所示,供使用做備忘筆記用,多加提醒功能,只 要在備忘提醒時間開啟至結束前,使用者有在線上,即可接 收到提醒訊息。

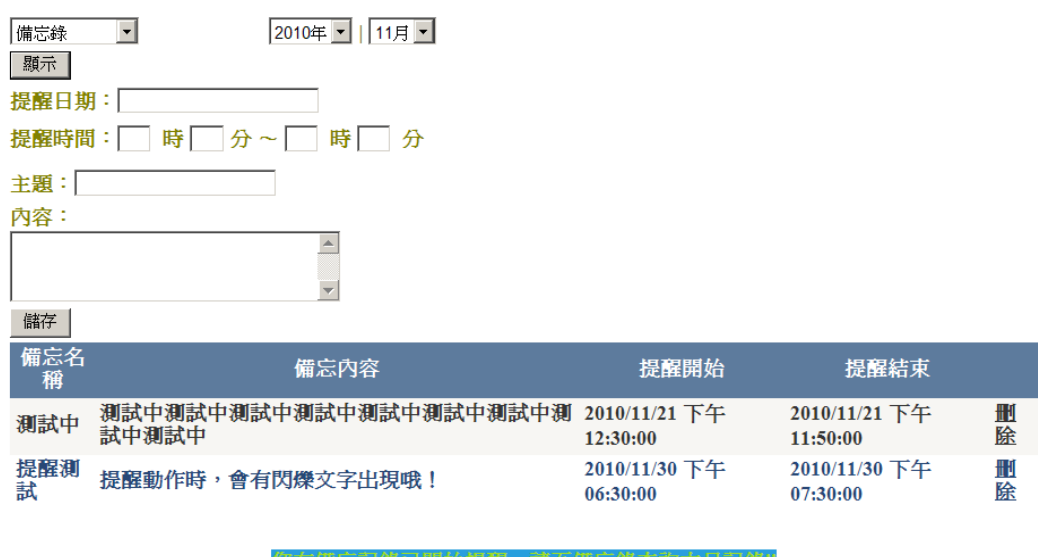

#### 圖 32 備忘錄畫面

(8)理財小知識

提供本系統功能介紹及相關理財知識與使用者做參考 之用途。

報表統計 理財幫手 理財小知識 系統設定登出 理財規劃定義與目的 理財規劃主要為管理一生的現金流量與財務風險。理財的主要目的是平衡一生中的財務收支,藉由<br>適宜的理財方式,多累積資產,享受更好的生活,若要對抗通貨膨脹,更須以理財來創造財富。 理財規劃是藉由現況實現夢想的過程,理財目標必須數據化,才能對照資產與收入能力來規劃。 換言之,有規劃的人生攻守有據,達成目標的機率會遠比無規劃的人高。理財規劃就從現在開始, 讓我們都有富足的人生。 本系統功能介紹

圖 33 理財小知識部份剪影

### 第四章 結 論

在平凡的理財系統上,結合目前會計上所泛用的 XBRL 技術,已初步實現,如第二章裡所提,XBRL 有諸多應用, 或許還可能有未發現的用處也說不定,要是有機會,便繼續 研究,若是如此,第一步是會將 XBRL 與理財系統做更完善 化的處理。

- (一) 目前的系統是依個人觀點為基準來開發的,未來系統 將朝小型規模或以上之公司適用的型態發展。
- (二) 在 XBRL 之應用上,將多加以圖表化方式呈現報表 之數據,不再是只有純文字方式來顯現,讓使用者有 多樣之選擇。

# 參 考 文 獻

[1]台灣證券交易所網站 XBRL 相關部份: <http://www.twse.com.tw/ch/listed/XBRL/aboutXBRL.php>

[2]XBRL 示範平台:

<http://xbrldemo.twse.com.tw/>

[3]周國華老師 XBRL 教學網站:

<http://www.ais.npic.edu.tw/xbrl/>

[4]富士通 XBRL 製作軟體教學網站

[http://www.fujitsu.com/global/services/software/interstage/solut](http://www.fujitsu.com/global/services/software/interstage/solutions/xbrl/) [ions/xbrl/](http://www.fujitsu.com/global/services/software/interstage/solutions/xbrl/)